## **[Konfiguracja – Zakładka](https://pomoc.comarch.pl/altum/2023/documentation/konfiguracja-zakladka-ustawienia/) [Ustawienia](https://pomoc.comarch.pl/altum/2023/documentation/konfiguracja-zakladka-ustawienia/)**

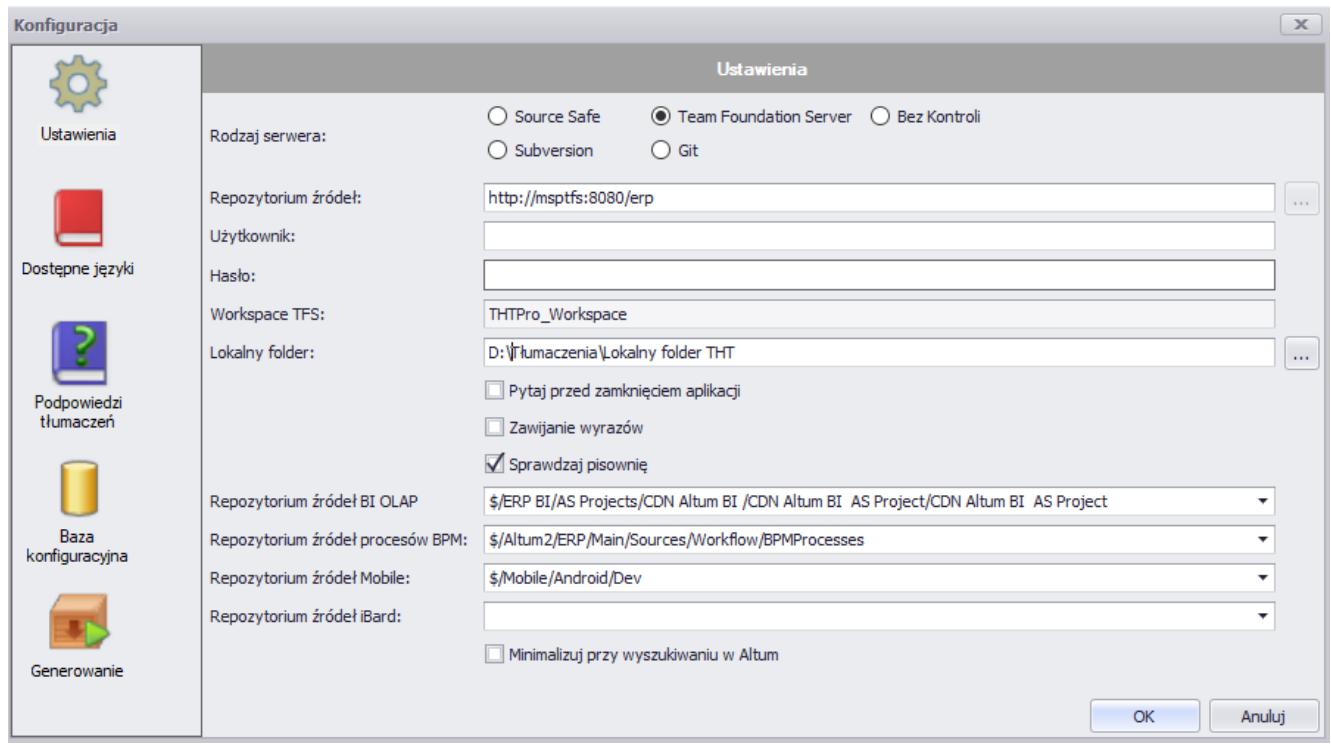

Okno **Konfiguracja**, zakładka **Ustawienia**

Na zakładce *Ustawienia,* znajdującej się w [oknie](https://pomoc.comarch.pl/altum/documentation/instalacja-i-uruchomienie/comarch-translator/pierwsze-kroki-w-comarch-translator/okno-konfiguracji/) *[Konfiguracja,](https://pomoc.comarch.pl/altum/documentation/instalacja-i-uruchomienie/comarch-translator/pierwsze-kroki-w-comarch-translator/okno-konfiguracji/)* dostępne są następujące pola i parametry:

- **Repozytorium źródeł** lokalny folder z udostępnionymi do tłumaczenia zasobami zawartymi w plikach .resx
- **Lokalny folder** ścieżka do katalogu, w którym lokalnie zapisywane są tłumaczenia wprowadzane w Translatorze. Tłumaczenia docelowe zapisywane są w postaci kopii plików tłumaczonego projektu (aplikacji) z odpowiednimi rozszerzeniami wskazującymi na wersję językową plików. Pliki te są zapisywane do czasu zakończenia pracy nad tłumaczeniami. Stanowią one jedynie bazę do zapisu zmian, jakie wprowadza użytkownik.
- **Pytaj przed zamknięciem aplikacji** jeśli parametr jest zaznaczony, przy próbie zamknięcia programu wyświetli się okno z pytaniem o potwierdzenie zamiaru zakończenia

pracy z programem

- **Zawijanie wyrazów** jeśli parametr jest zaznaczony, teksty w komórkach tabel zawierających frazy do tłumaczenia będą zawijane wraz ze zmianą wysokości komórki
- **Sprawdzaj pisownię** parametr dedykowany do kontroli poprawności pisowni. Poprawność pisowni kontrolowana jest w oparciu o udostępniony wraz z aplikacją słownik [Hunspell](https://en.wikipedia.org/wiki/Hunspell)

## Uwaga

Aby wykorzystać inny słownik do kontroli pisowni, do folderu [dic] aplikacji Comarch Translator należy wgrać paczkę słownika zgodnego ze słownikiem [Hunspell.](https://en.wikipedia.org/wiki/Hunspell)

- **Repozytorium źródeł BI OLAP** pole dedykowane do tłumaczenia aplikacji Business Intelligence
	- i kostek OLAP, wskazujące ścieżkę do lokalnego katalogu z zasobami do tłumaczenia
- **Repozytorium źródeł procesów BPM** pole dedykowane do tłumaczenia procesów BPM, wskazujące ścieżkę do lokalnego katalogu z zasobami do tłumaczenia
- **Repozytorium źródeł Mobile** pole dedykowane do tłumaczenia aplikacji Mobile, wskazujące ścieżkę do lokalnego katalogu z zasobami do tłumaczenia
- **Repozytorium źródeł iBard** pole dedykowane do tłumaczenia aplikacji iBard24, wskazujące ścieżkę do lokalnego katalogu z zasobami do tłumaczenia

**Uwaga** 

Zasoby aplikacji BI OLAP, BPM, Mobile i iBard udostępniane są do tłumaczenia w formatach plików innych niż *.*resx – więcej informacji znajduje się w artykule *[Tłumaczenie innych](https://pomoc.comarch.pl/altum/documentation/instalacja-i-uruchomienie/comarch-translator/tlumaczenie-za-pomoca-comarch-translator/tlumaczenie-innych-aplikacji/) [aplikacji](https://pomoc.comarch.pl/altum/documentation/instalacja-i-uruchomienie/comarch-translator/tlumaczenie-za-pomoca-comarch-translator/tlumaczenie-innych-aplikacji/)*.

**Minimalizuj przy wyszukiwaniu w Altum** – parametr wykorzystywany przy komunikacji Comarch Translator z Comarch ERP Altum. Służy do minimalizowania okna

translatora w momencie użycia funkcji [**Edytuj wskazany obiekt w Altum**] dostępnej w menu aplikacji.